## 問 題

⾯積計算の結果が、⾃分で計算した結果と少しだけ違っている場合があります。

対象製品

「V-nas」シリーズ全般

## 回答

倍面積から面積を求める場合、ヘロン法のsを求める段階で、指定した小数点以下の値を考慮しないで計算 している為です。

## 操作手順

対象コマンド:

[V-nas 標準モード]:[⼟⽊作図]タブ−[ツール]カテゴリ−『オプション』コマンド [V-nas クラシックモード]:『施⼯−ツール−オプション』コマンド ※本コマンドは V-nasClair 64bit 版(~Ver2020.4)では搭載されておりません。

1、『施工−ツール−オプション』コマンドの[丈量表]タブを開きます。

2、[倍⾯積から⾯積の計算、ヘロン法の s の計算において、指定+1 桁とる]チェックボックスにレ点をつけて 再度作図を⾏ってください。本設定を有効にすると該当する⼩数点以下の指定より 1 桁多くとって計算する 事ができます。

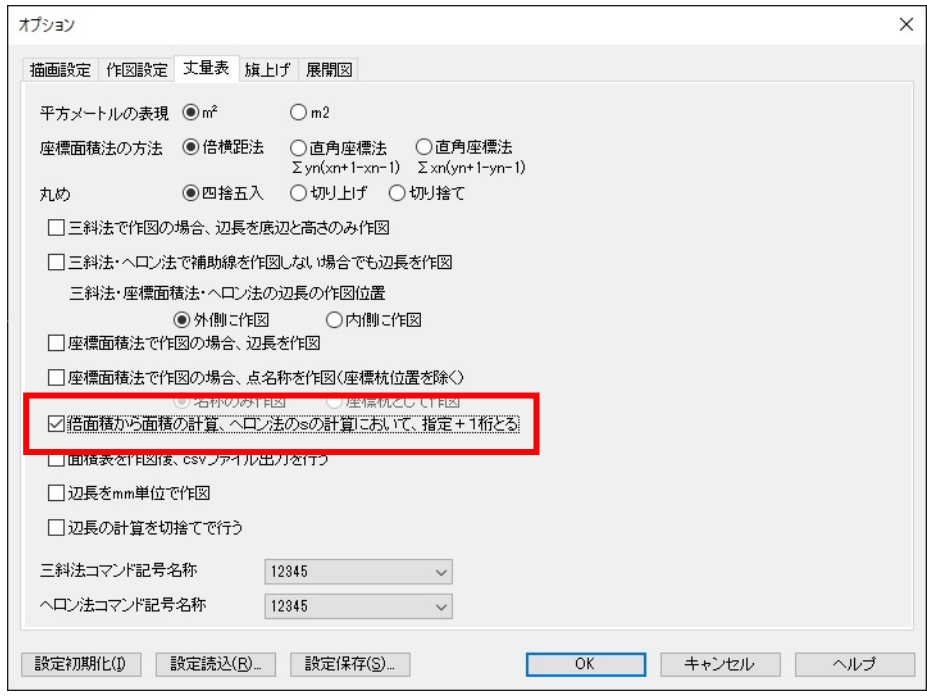

個人利用目的以外の利用、無断転載、複製を禁じます。 当社著作権について ( https://www.kts.co.jp/msg/cpyrighty.html) Copyright (C) KAWADA TECHNOSYSYTEM CO.LTD. All Rights Reserved.

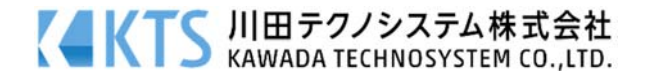